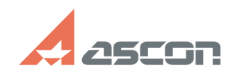

## **Удалённая работа с лицензиями [..] Удалённая работа с лицензиями [..] О7/16/2024 11:35:23**

## **FAQ Article Print Category:** База знаний (FAQ)::Система лицензирования::Sentinel HASP (HASP SRM) **Last update:** 10/04/2022 14:21:47 **State:** public (all) *Keywords* лицензии Интернет VPN удаленный доступ удаленная работа удаленка *Problem (public)* Как предоставить лицензии на ПО АСКОН для сотрудника, находящегося вне локальной сети предприятия? *Solution (public)* function ToggleDiv(divname) {obj = document.getElementById(divname);if(<br>obj.style.display == "none" ) { obj.style.display = "block"; } else {<br>obj.style.display = "none"; }} Варианты решения задачи: - [1]Использовать VPN (рекомендуемый, подходит только для сетевых лицензий) Выбор технологии и настроек должен осуществляться системным администратором с учётом особенностей сети и организации работы на предприятии. После того, как доступ через VPN был настроен и рабочая станция получила доступ в сеть предприятия, на ней понадобится создать файл hasp\_46707.ini по рекомендациям статьи базы знаний [2]FAQ#700504, пункт II - [3]Осуществлять передачу лицензии через Интернет (подходит только для сетевых лицензий) Для передачи лицензий по сети Интернет на сервере лицензий необходимо открыть ("пробросить") TCP-порт 1947 для доступа из сети Интернет ("извне"). На сервере лицензий нужно настроить доступ к лицензиям по схеме "белых списков" - запрещено всем, за исключением указанных в списке. Настройка доступа выполняется в соответствии со статьёй базы знаний [4]FAQ#700534. На рабочей станции понадобится создать файл hasp\_46707.ini по рекомендациям статьи базы знаний [5]FAQ#700504, пункт II - [6]Получить временную локальную лицензию на ограниченный срок Для получения такой лицензии Вам понадобится обратиться в [7]ближайший офис / к [8]партнерам АСКОН или в Cлужбу технической поддержки АСКОН через [9]Личный кабинет. Локальная лицензия не работает по RDP и должна быть активирована на том компьютере, на котором непосредственно будет использоваться КОМПАС-3D.  $[1]$  # [2] https://sd.ascon.ru/otrs/public.pl?Action=PublicFAQZoom;ItemID=504 [3] # [4] https://sd.ascon.ru/otrs/customer.pl?Action=CustomerFAQZoom;ItemID=534 [5] https://sd.ascon.ru/otrs/public.pl?Action=PublicFAQZoom;ItemID=504 [6] # [7] https://ascon.ru/offices/ [8] https://ascon.ru/partners/ [9] http://sd.ascon.ru